## **Ecran de définition et d'évaluation des points**

L'écran des points permet de définir un point et de calculer les valeurs prises par l'ensemble de ses fonctions d'état. Trois onglets permettent de sélectionner le mode de calcul approprié par défaut d'une part pour les systèmes ouverts, les grandeurs saisissables étant alors la pression, et la température, l'enthalpie ou l'entropie, d'autre part pour les systèmes fermés, pour lesquels on saisit le volume, et la température, l'énergie interne ou l'entropie, et enfin pour les systèmes humides, mélanges d'un gaz sec et de vapeur d'eau, qui seront détaillés dans une section particulière.

Pour les vapeurs condensables, le progiciel ne calcule ni les valeurs des chaleurs massiques Cp et Cv (excepté en zone liquide), ni leur rapport γ.

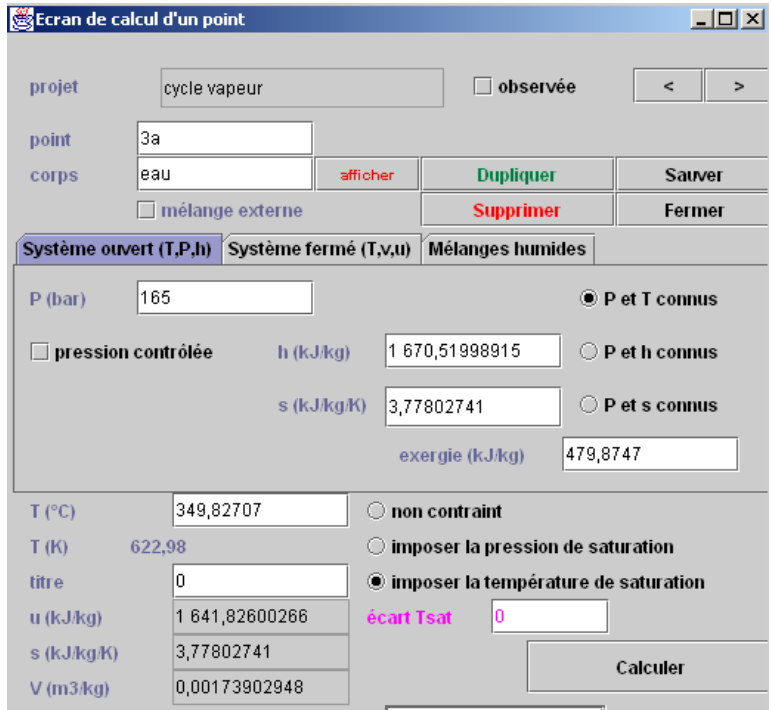

Pour les systèmes ouverts, la connaissance de la pression et de la température permet, si la boîte "p et T connus" est cochée, de calculer directement toutes les autres fonctions d'état (la température doit être saisie dans l'unité choisie au niveau des propriétés globales, mais elle s'affiche aussi dans l'autre une fois le calcul effectué). Si l'on connaît l'enthalpie et la pression, c'est la boîte "p et h connus" est cochée. Si l'on connaît l'entropie et la pression, c'est la boîte "p et s connus" est cochée

Pour les vapeurs condensables, s'affichent :

- trois options supplémentaires : "non contraint", "imposer la pression de saturation" et "imposer la température de saturation", dont la signification est sans ambigüité,
- le titre x du mélange, qu'il faut entrer dans le cas où l'on se situe dans la zone d'équilibre liquide-vapeur
- un champ intitulé "écart Tsat" coloré en rose, qui permet, utilisé en association avec " imposer la température de saturation", de décaler la valeur de la température du point d'une valeur fixe par rapport à la température de saturation. Dans l'exemple ci-dessus, la température du point est de 5 K inférieure à celle de saturation.